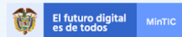

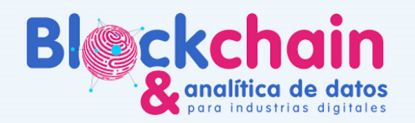

# GUÍA DEL ASESOR BLOCKCHAIN

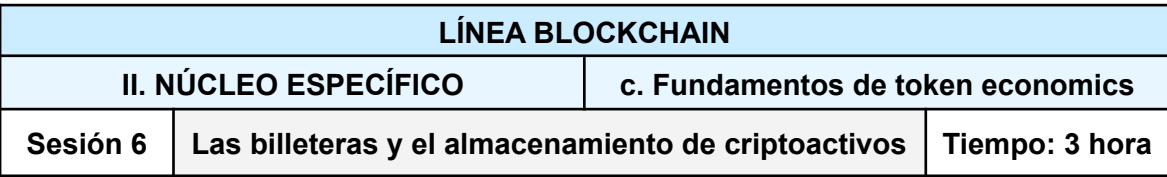

Con antelación verificar si se cuenta con:

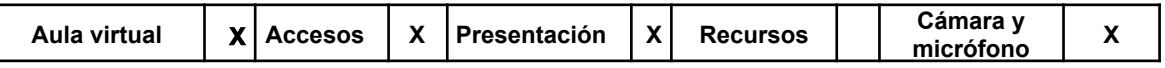

Contar con un dispositivo móvil con espacio de memoria para instalar la billetera, o un computador con el rol de administrador para poder instalar aplicaciones.

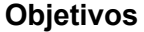

- Conocer cómo guardar o almacenar criptoactivos de manera correcta
- Realización de intercambios P2P de criptoactivos
- Asumir la responsabilidad de la soberanía sobre los propios cripotactivos

# **Introducción al tema**

La sesión inicia con una breve presentación en power point, o software similar, de las formas de almacenamiento de las Criptomonedas. Se presentan las diversas alternativas y se señala el riesgo que enfrentan de ser hackeados, si existe. Siendo así se presentan los paper wallet, trezor, ledger nano, carteras en dispositivos móviles y exchanges. Se aclara que este último implica un elevado nivel de riesgo.

Dentro de las alternativas antes vistas se presenta para trabajo del ejercicio práctico la billetera de Coinomi\* que se usará para almacenar criptomonedas que el instructor transferirá a algunos estudiantes a manera de ejemplo.

*\* o la billetera de su predilección*

# **Método: Propuesta pedagógica**

La sesión se realizará de forma sincrónica a distancia a través de la plataforma TEAMS.

- Primera parte: charla magistral de un invitado especial para todos los participantes de la línea blockchain, se realizará con apoyo audiovisual y una ronda de preguntas para resolver las dudas de los participantes presentes. *Duración: 1 hora.*
- Segunda parte: los participantes se dirigen a sus respectivos grupos con su asesor asignado. El asesor contextualizará y profundizará el tema de la sesión, y responderá a las preguntas de los participantes que tengan relación con la conferencia. Se realizarán las actividades previstas con acompañamiento del asesor blockchain, utilizando demos para reforzar conocimientos a través de la

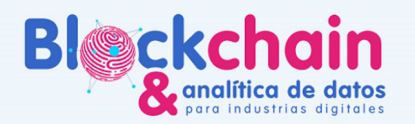

práctica. *Duración: 2 horas.*

#### **Habilidades y competencias desarrolladas**

El futuro digital<br>es de todos

- Tener la capacidad de decidir cuál es la mejor billetera según el caso de uso.
- Instalar y recuperar billeteras a través de la frase semilla.

#### **Instrucciones**

#### **Actividad 1 - Instalación de una billetera**

Al instalar esta wallet o cartera se deben activar 12, 18 o 24 palabras o semilla que servirán para recuperar la cartera en caso de pérdida del dispositivo. En este punto se les pedirá a los participantes que escriban estas palabras a mano en una hoja de papel y esta sea guardada en un lugar seguro ya que es la única herramienta para recuperar los recursos. Igualmente es necesario crear una clave que permitirá intercambiar las criptomonedas que estén almacenadas. En síntesis las palabras o semilla más la clave serán necesarias siempre para retirar o intercambiar los activos que se encuentren.

#### **Ver diapositivas:**

[https://docs.google.com/presentation/d/1O0e2eL46lDzSwwAHw63EB\\_BZp4FfMD0J/edit](https://docs.google.com/presentation/d/1O0e2eL46lDzSwwAHw63EB_BZp4FfMD0J/edit?usp=sharing&ouid=103632202406378897026&rtpof=true&sd=true) [?usp=sharing&ouid=103632202406378897026&rtpof=true&sd=true](https://docs.google.com/presentation/d/1O0e2eL46lDzSwwAHw63EB_BZp4FfMD0J/edit?usp=sharing&ouid=103632202406378897026&rtpof=true&sd=true)

#### **Actividad 2 - Creación de una cuenta en un Exchange**

En este tutorial, aprenderá cómo registrar con éxito su cuenta de Binance, para que pueda comenzar a operar de inmediato. Siga esta guía rápida paso a paso para comenzar.

PASO 1: Visite el sitio web oficial de Binance aquí: [www.binance.com](http://www.binance.com)

PASO 2: Haga clic en el botón "Registro" en la esquina superior derecha de la pantalla. <https://accounts.binance.com/en/register?ref=VEOCV81P>

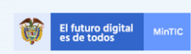

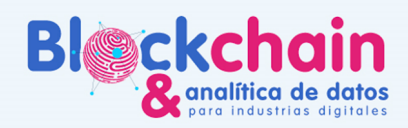

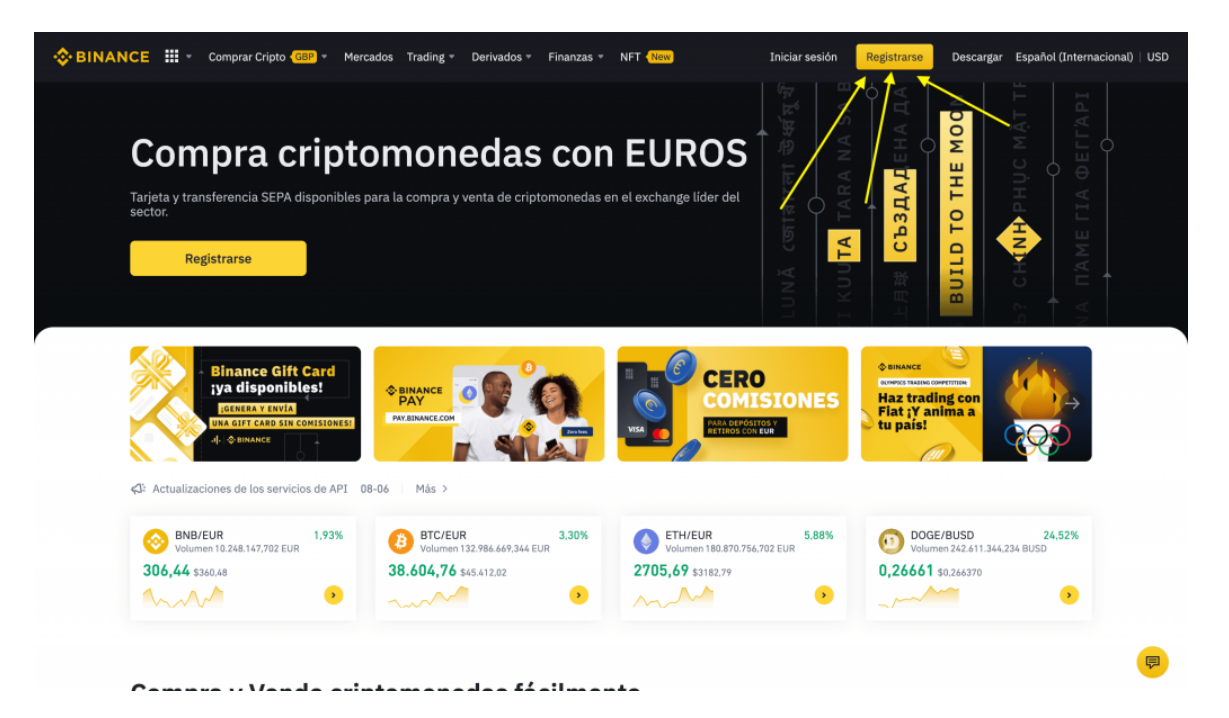

PASO 3: Complete el formulario de registro con los detalles correctos y haga clic en el botón "Crear cuenta".

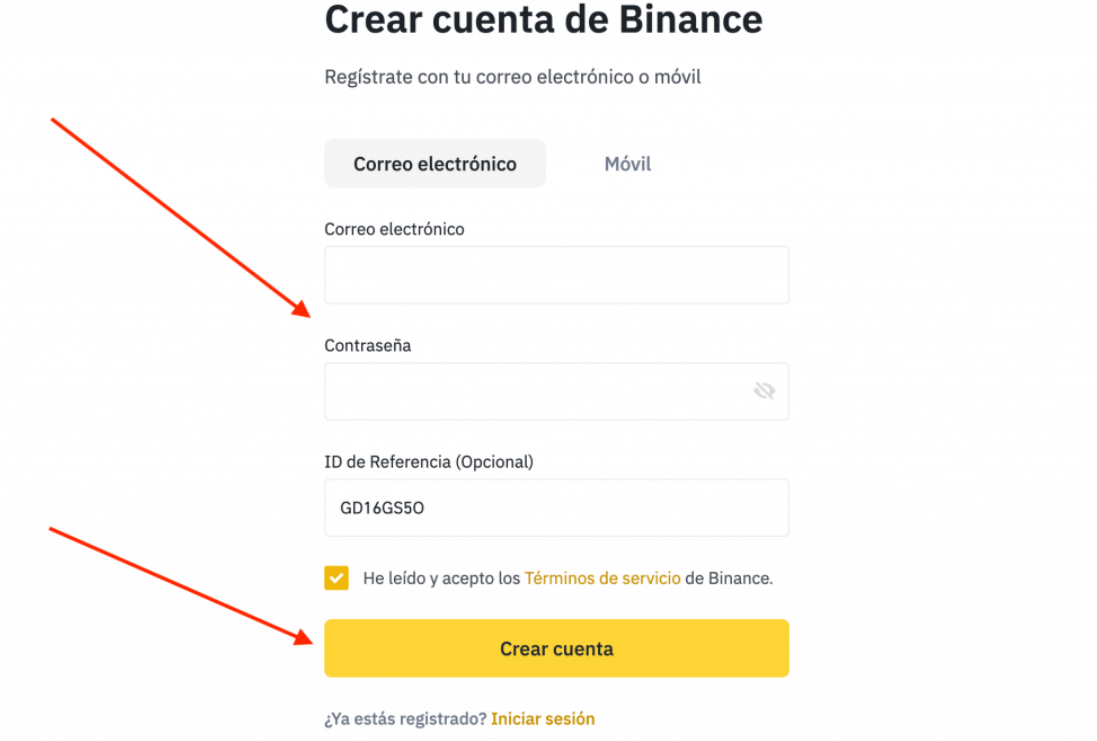

PASO 4: Se le enviará un código de confirmación a su correo. Escríbalos en el cuadro para activar completamente su cuenta de operaciones de Binance.

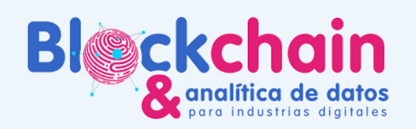

# Verificación de cuenta

El futuro digita

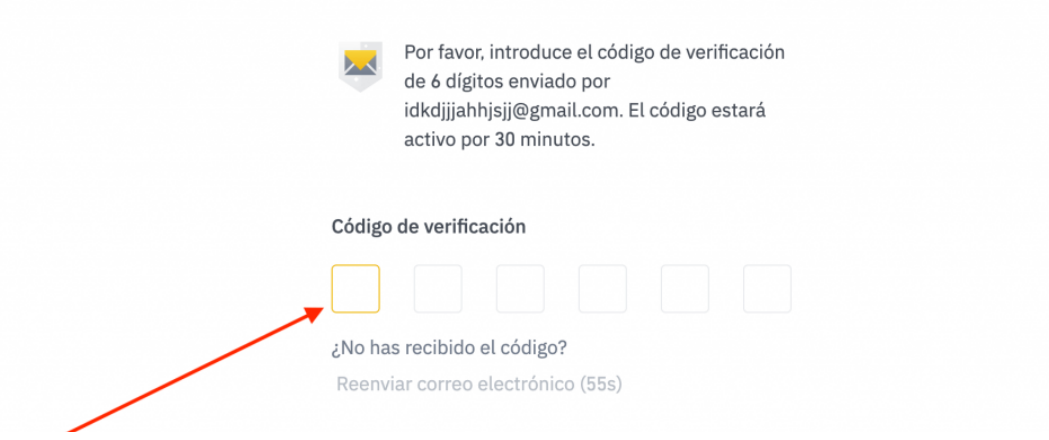

[https://accounts-register.com/como-registrarse/?gclid=Cj0KCQjwsZKJBhC0ARIsAJ96n3](https://accounts-register.com/como-registrarse/?gclid=Cj0KCQjwsZKJBhC0ARIsAJ96n3U8s6kT26H3oDCBFnf8YNnOR232sddoOqdWQNKCYQrvFYuOF1aoaqwaAgIYEALw_wcB) [U8s6kT26H3oDCBFnf8YNnOR232sddoOqdWQNKCYQrvFYuOF1aoaqwaAgIYEALw\\_w](https://accounts-register.com/como-registrarse/?gclid=Cj0KCQjwsZKJBhC0ARIsAJ96n3U8s6kT26H3oDCBFnf8YNnOR232sddoOqdWQNKCYQrvFYuOF1aoaqwaAgIYEALw_wcB) [cB](https://accounts-register.com/como-registrarse/?gclid=Cj0KCQjwsZKJBhC0ARIsAJ96n3U8s6kT26H3oDCBFnf8YNnOR232sddoOqdWQNKCYQrvFYuOF1aoaqwaAgIYEALw_wcB)

# **Actividad 3 - Recuperación de billetera**

Como parte fundamental del ejercicio práctico se pedirá luego a los participantes que desinstalen Coinomi de su celular, tal y como si hubieran perdido o se hubiera dañado el dispositivo, y vuelva a instalar desde cero. En este punto la aplicación solicitará las 12, 18 o 24 palabras o semilla con lo cual se recuperará la cartera y por lo tanto el saldo que existiera.

# **Recursos**

El curso se puede apoyar del siguiente video que ilustra de manera resumida lo visto en la parte inicial de la sesión: <https://www.youtube.com/watch?v=d8IBpfs9bf4&t=10s>

Igualmente, el siguiente texto complementa lo trabajado: <https://academy.binance.com/en/articles/crypto-wallet-types-explained>

# **BALANCE DEL DÍA**

Se hará especial énfasis en el hecho de guardar de manera segura las palabras o semilla y la clave ya que de perder estas no hay formas de recuperar los recursos y se perderían ya que NO hay forma de recuperar contraseñas o algo similar en este universo,por lo que se perderían los recursos.